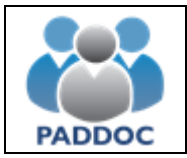

SS

R.

**Ayuda para presentar alegaciones a las listas provisionales de excluidos**

Las alegaciones a las listas provisionales de admitidos y excluidos se realizarán a través de la plataforma "PADDOC". [\(https://paddoc.aragon.es\)](https://paddoc.aragon.es/)

El acceso a la aplicación se realizará a través del sistema CL@VE mediante DNIe, Certificado Electrónico o Clave Permanente.

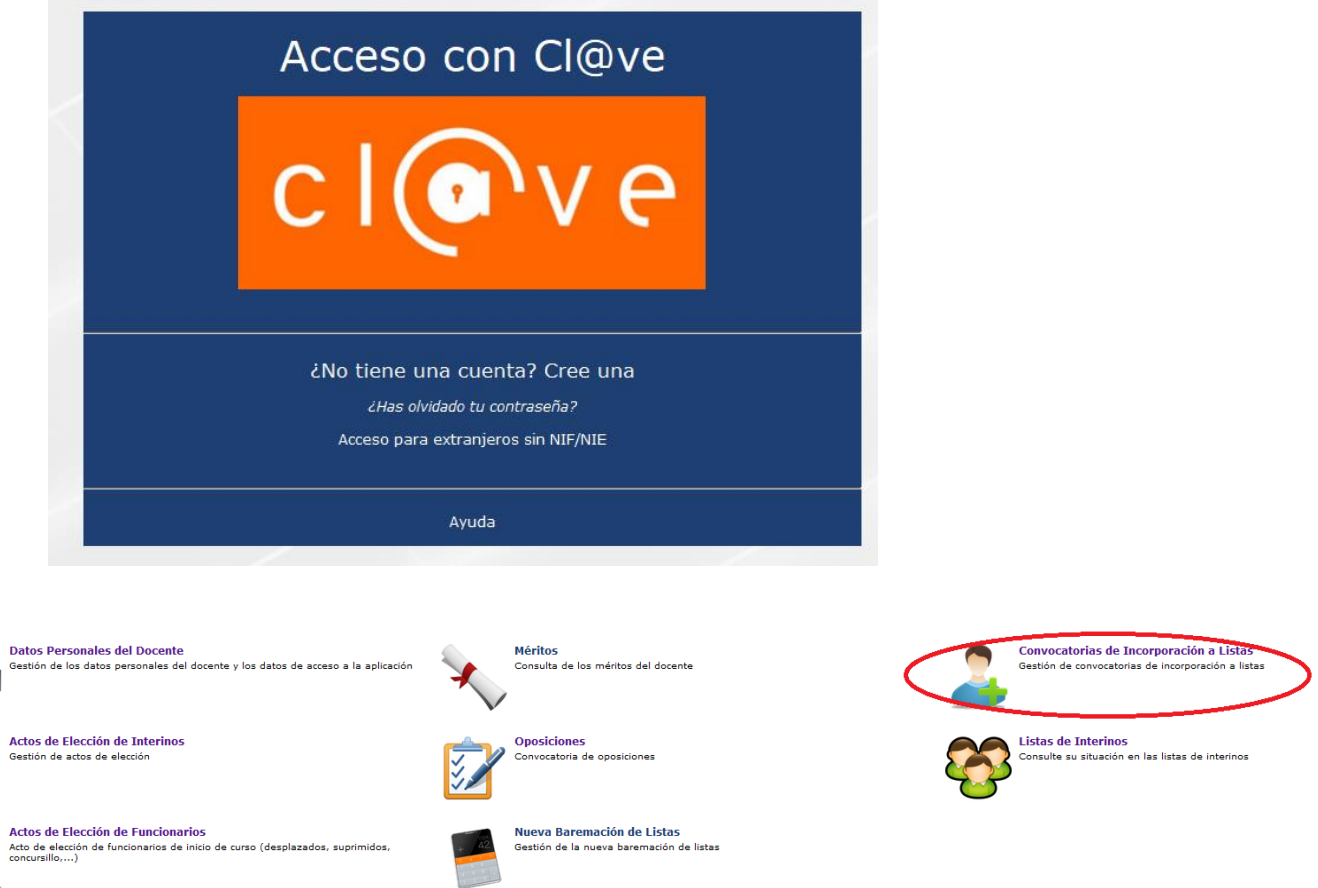

A continuación debe acceder al menú de Convocatorias Activas y pulsar en Consultar.

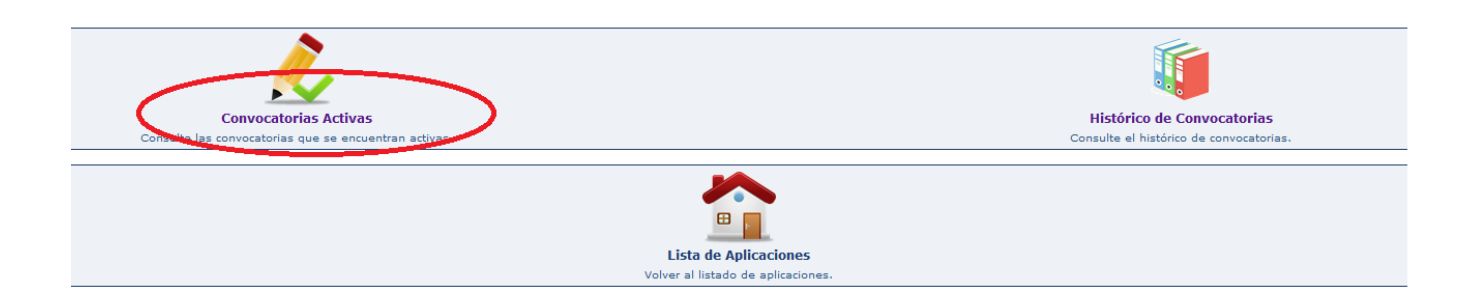

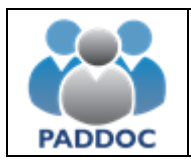

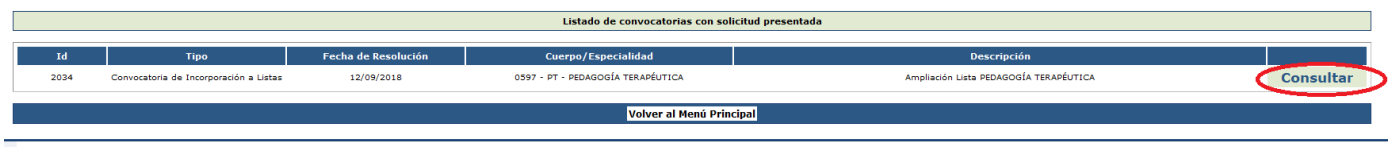

## Para presentar una alegación debe acceder al menú de "Alegaciones"

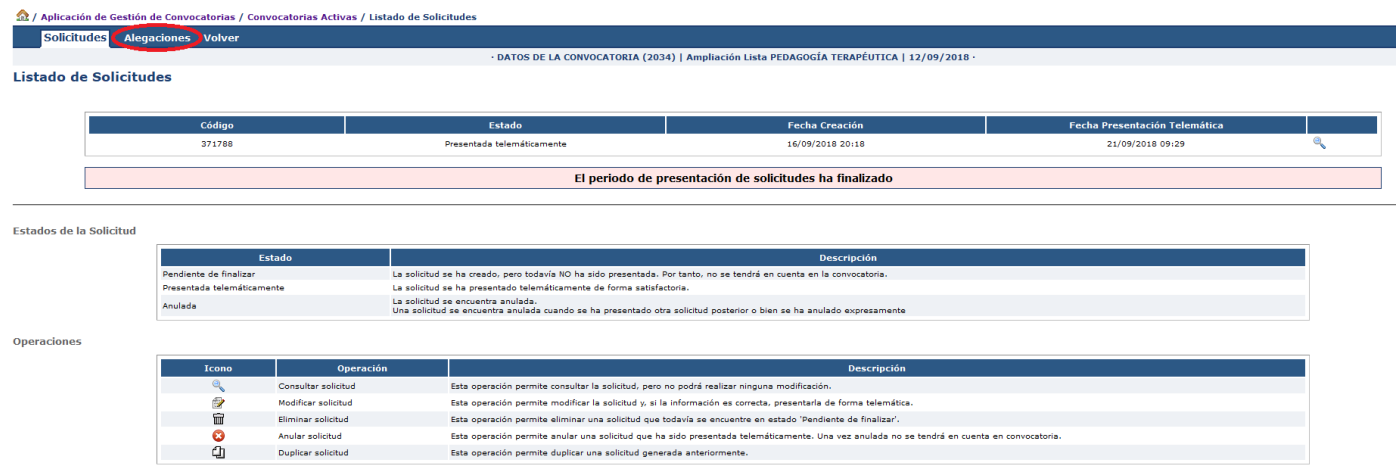

y pulsar sobre el botón de "Crear Alegación".

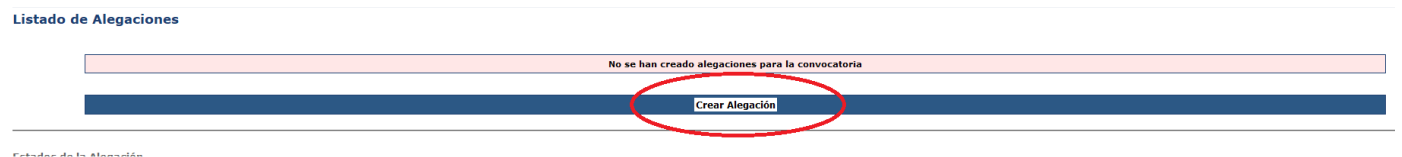

A continuación se introducirán los datos de la alegación y se adjuntará la documentación acreditativa de lo que se alega:

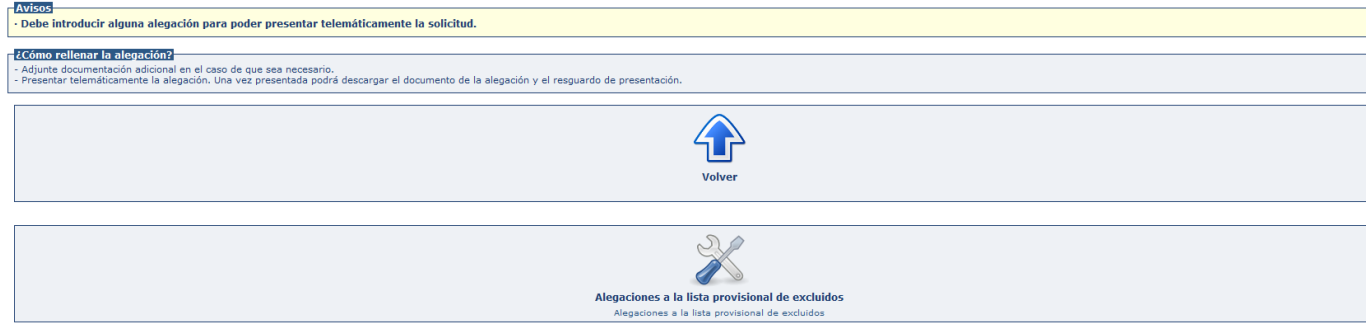

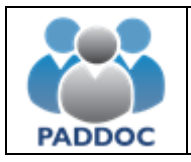

Una vez añadidas las observaciones y la documentación se pulsa el botón "Volver".

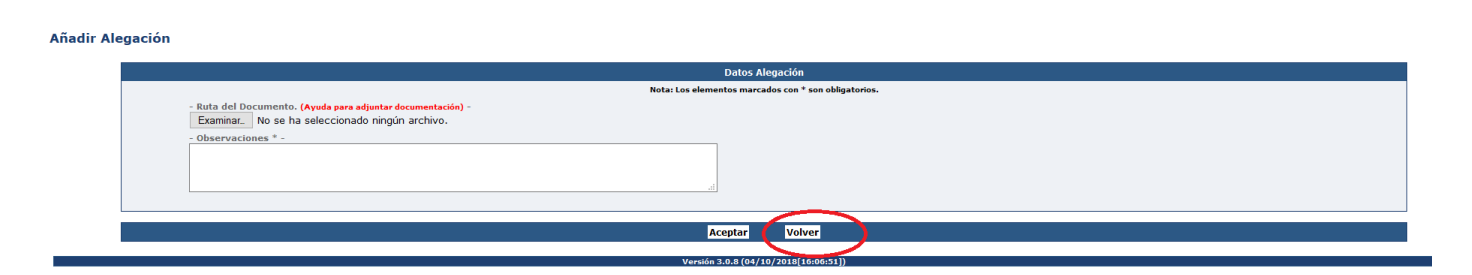

## Para presentar la solicitud habrá que pulsar en "Presentar Telemáticamente la Alegación"

Resumen de la Alegación

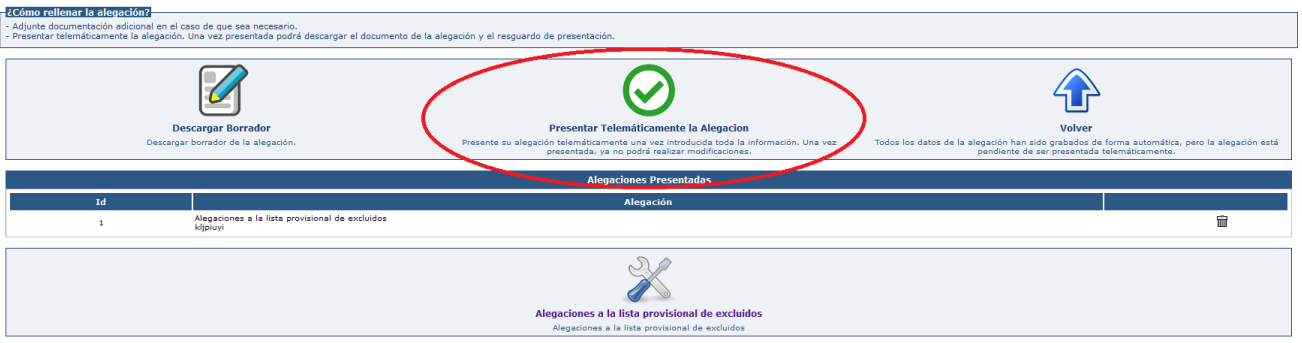

## Una vez pulsado en "Presentar Telemáticamente la Alegación" hay que pulsar el botón "Aceptar"

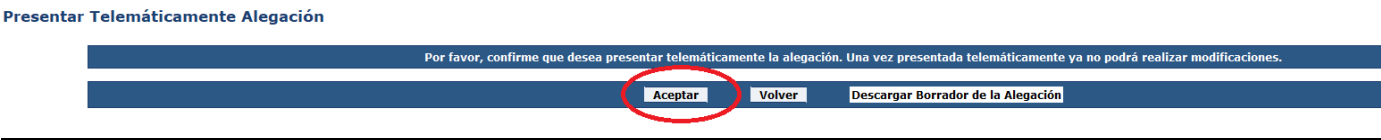

Al presentar la alegación se generan dos documentos:

- Alegación con toda la información introducida.
- Resguardo de presentación telemática.

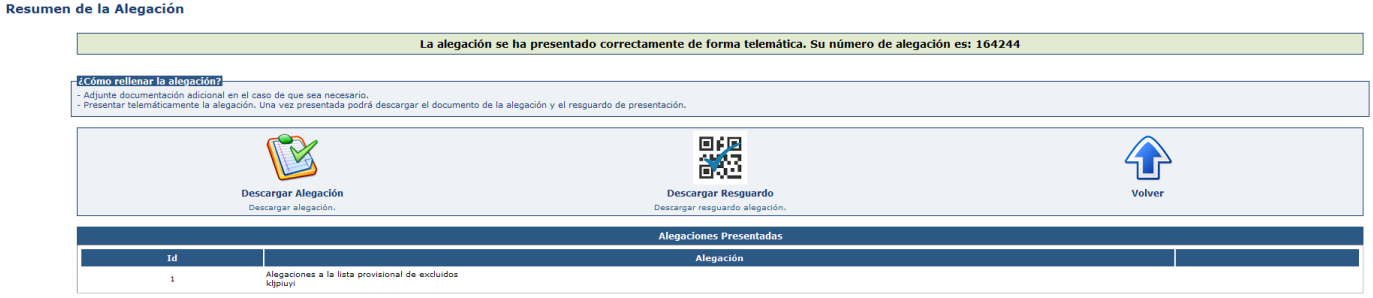

Dentro del plazo establecido para ello se podrán presentar cuantas alegaciones se estimen pertinentes.

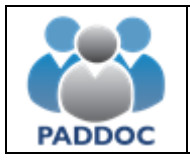

**ATENCIÓN**: Se aconseja descargar y guardar o imprimir el "Resguardo de Presentación Telemática", ya que éste es el justificante de que se ha presentado la alegación.

El borrador tiene un carácter meramente informativo y NO justifica por sí mismo la presentación de la alegación.